# **Alert Setup and Utilization Part One:**

# **Preparing Your Platform to Use Alerts**

Provided by HealthStream Operations

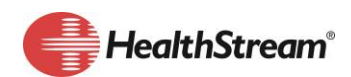

HealthStream.com | 800.521.0574 | customer.service@healthstream.com

### **Summary**

Alerts provide a way to keep end users informed of certain events within the platform and various applications. Students, supervisors and instructors can receive these notifications, which are referred to as *alerts*. Some things to consider before enabling alerts are

- Ensuring that the target recipients (students, supervisors, and instructors) are set up appropriately.
- Alert templates, subscriptions, and schedules should be defined, documented, and implemented based on the needs of the organization.

This document is part one of a series of recommended practices related to alerts, and provides an Alert Site Preparation checklist to review as your institution or organization prepares to set up and use alerts. The following resources are in development and will be made available once they are finalized:

- Alert Setup and Utilization Part Two: Alert Templates
- Alert Setup and Utilization Part Three: Alert Subscriptions & Scheduling

### **Rationale**

Alerts provide automatic notifications and reminders to HealthStream users. These reminders support educational and workforce development initiatives even when users are not logged on to HealthStream. This automated process saves time and reduces administrative tasks. Ensuring that your organization's platform is prepared for alerts can have significantly increasing the chances of an engaging and successful rollout. It is recommended that you complete the Alert Site Preparation Checklist below before implementing alerts at your institution or organization.

### **How To**

Keep the following points in mind as your organization/institution reviews the Alert Site Preparation Checklist below:

- Consider what email address format will be used/accepted by the organization. For example, will you allow personal (as opposed to business) email addresses to be used?
- Remember, any imported email addresses will overwrite any manually entered ones.
- Alerts will be generated for various applications such as Learning, Competency, and Performance.
	- $\circ$  Assignment alerts, for example, will be generated regardless of the content assigned (courses, curricula, equivalents, assessments, etc.). Keep this in mind as you begin the internal discussions of how your organization/institution may want to set up alerts.
- There are two types of alerts: in-system and email.

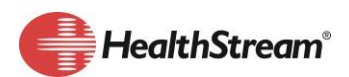

- o In-system alerts, as their name implies, can be read when users are logged on to the system.
- o Email alerts are messages sent to users with a valid email address in the system.
- Email alerts can be configured to be sent separately or in a single summary email.
- The content of the alert is set through alert templates. Additional information about alert templates will be provided in an upcoming document.
- Alert templates can be configured from an organization level and shared to subsidiary affiliations (institutions) within the same hierarchy. Alert templates created at the institution level will supersede templates created at the organization level.
- Alert subscriptions and scheduling must be managed at the institution level. Additional information about alert templates will be provided in an upcoming document.
- Users who do not have an email address on record can still read in-system alerts.

To ensure that your institution/organization's platform, administrators, students, instructors and supervisors are ready to begin working with and receiving alerts, review the following checklist.

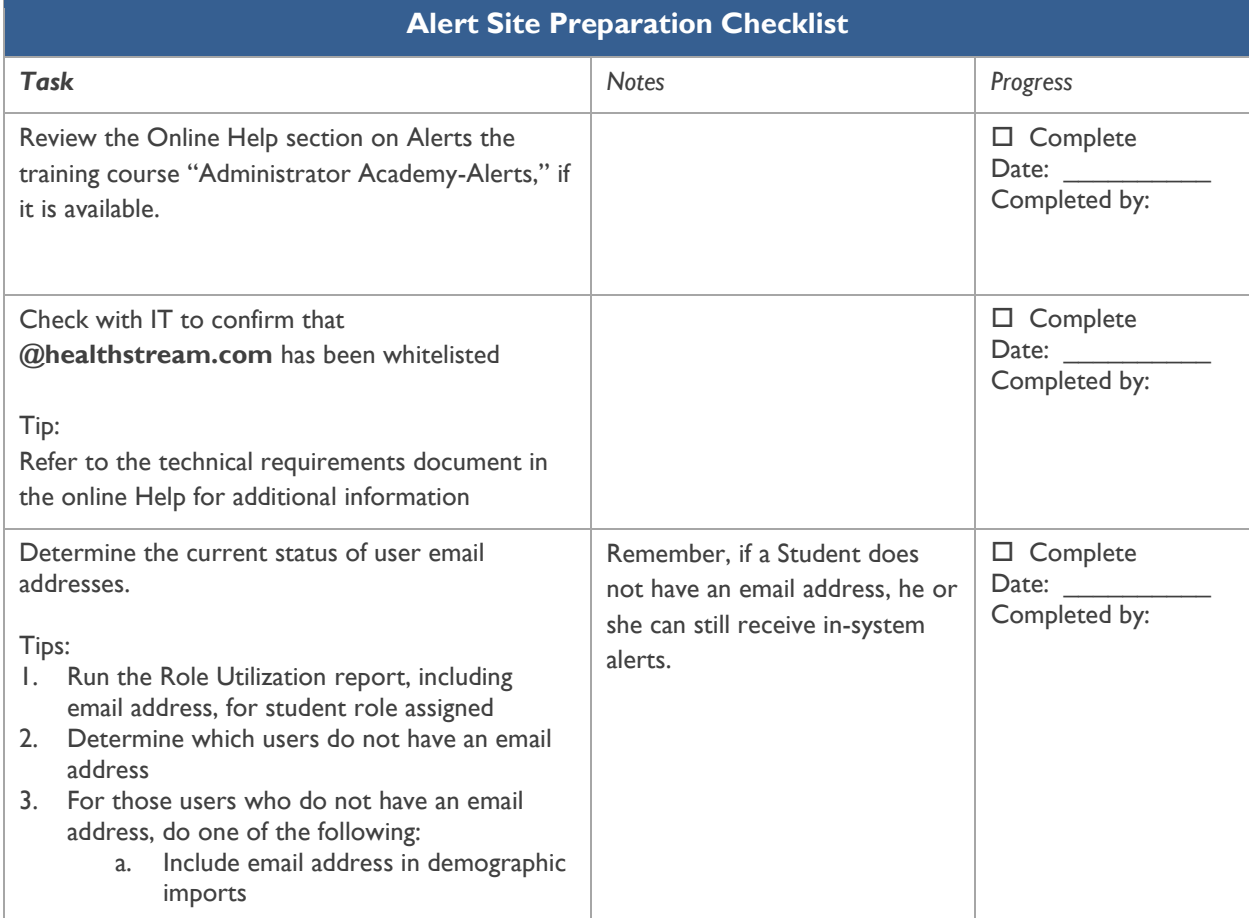

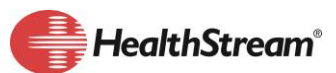

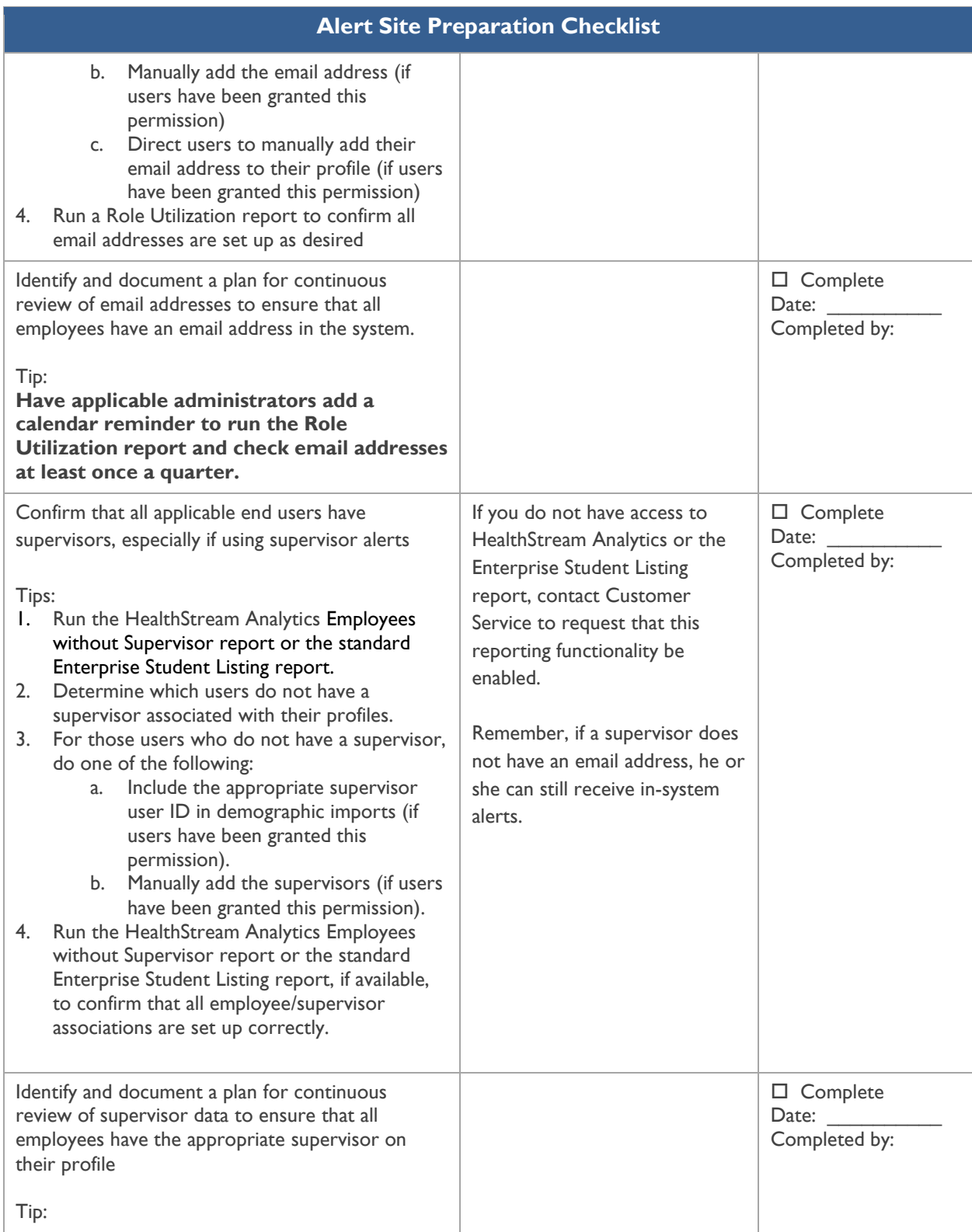

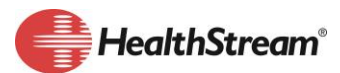

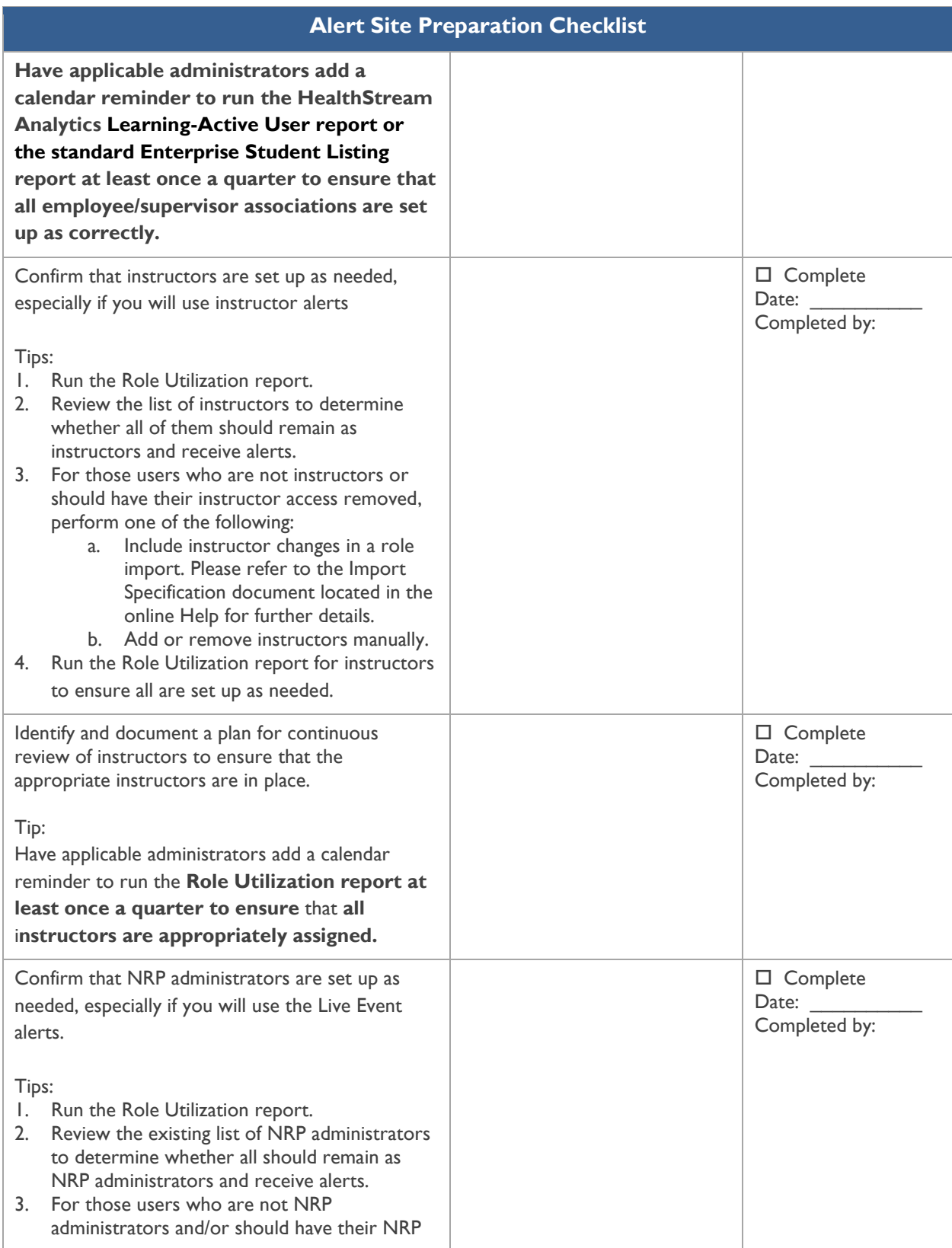

![](_page_4_Picture_1.jpeg)

![](_page_5_Picture_198.jpeg)

![](_page_5_Picture_1.jpeg)

![](_page_6_Picture_217.jpeg)

## **Appendix A**

## Alert Role Features

*Role features that are included for alerts for both student and administrator roles are listed below. Please note that some features are application-specific and may not be available at your organization/institution.* 

#### **Student Role Features**:

#### **My Profile**

- Alert Management: Provides the alert management subscription area to students so they may override the alert settings from their institution.
- Alert Management Certification: Provides certification alerts to the Manage Alerts area for the ability to override the alert settings from their institution.
- Alert Management License: Provides license/discipline alerts to the Manage Alerts area for the ability to override the alert settings from their institution.
- Alert Management Membership: Provides membership alerts to the Manage Alerts area for the ability to override the alert settings from their institution.
- Alert Management NRP Certifications: Provides NRP certification alerts to the Manage Alerts area for the ability to override the alert settings from their institution.
- My Alerts: Provides the student access to viewing their own alerts from the past 60 days.

Use the table below to help identify the alert permissions for the Student role. Place an "X" or checkmark in the column to indicate the level of access you want the student role to have for that feature.

![](_page_6_Picture_218.jpeg)

![](_page_6_Picture_14.jpeg)

![](_page_7_Picture_254.jpeg)

#### **Administrator Role Features**:

**People**

 Student My Alerts: Provides the administrator user access to view a selected student's alerts from the past 60 days. This is given in the Manage Students area.

**Tools**

- Alert Management Certification: Provides access to certification alerts for the institution subscriptions.
- Alert Management Institution Subscription: Provides the Manage Alerts Subscriptions area to manage the organization alerts subscription.
- Alert Management License: Provides access to license alerts for the institution subscriptions.
- Alert Management Membership: Provides access to Membership alerts for the institution subscriptions.
- Alert Management NRP Certification: Provides access to NRP certification alerts for the institution subscriptions.
- Alert Management Template Editor: Provides the Manage Alerts Templates area to customize the alert content templates within the organization.

#### **My Profile**

 My Alerts: Provides the administrator user access to view their own administrator alerts from the past 60 days.

#### **Assessments**

 HCC – Alert Management: Provides the administrator user access to setup and use alerts related to Competency and/or Performance applications.

#### **Live Events Management**

 LEM Alerts Management: Provides the administrator user access to setup and use alerts related to Live Events for NRP.

Use the table below to help identify the alert permissions for the administrator role(s). Place an "X" or checkmark in the column to indicate the level of access you want the administrator role(s) to have for that feature.

![](_page_7_Picture_255.jpeg)

**Administrator Roles and Features**

![](_page_7_Picture_20.jpeg)

![](_page_8_Picture_224.jpeg)

![](_page_8_Picture_225.jpeg)

![](_page_8_Picture_226.jpeg)

![](_page_8_Picture_3.jpeg)

### **Online Help Resources**

**[Alerts](http://www.healthstream.com/hlchelp/AdministratorDefault/AdminTopics/Alerts/Alerts.htm)** 

**[Available Alerts](http://www.healthstream.com/hlchelp/AdministratorDefault/AdminTopics/Notifications/AvailableAlerts_Admin/AvailableAlerts_Admin.htm)** 

**[Subscribing Users to Alerts](http://www.healthstream.com/hlchelp/AdministratorDefault/AdminTopics/Notifications/SubscribeUsersToAlerts/SubscribeUsersToAlerts.htm)** 

**[Alert Templates](http://www.healthstream.com/hlchelp/AdministratorDefault/AdminTopics/Notifications/AlertTemplates/AlertTemplates.htm)** 

**[Summary Alert Emails](http://www.healthstream.com/hlchelp/AdministratorDefault/Alerts_Rewrite/Summary_Alert_E-mails.htm)** 

[Viewing Your In-System Alerts](http://www.healthstream.com/hlchelp/AdministratorDefault/AdminTopics/Alerts/ViewMyAlerts/ViewMyAlerts.htm)

[Deleting In-System Alerts](http://www.healthstream.com/hlchelp/AdministratorDefault/AdminTopics/Alerts/DeleteAlerts/DeleteAlerts.htm)

[Viewing a Student's Alerts](http://www.healthstream.com/hlchelp/AdministratorDefault/AdminTopics/Alerts/ViewStudentAlerts/ViewStudentAlerts.htm)

[E-learning Module -](http://www.healthstream.com/hlchelp/AdministratorDefault/E-learning/Elearning_Alerts.htm) Alerts

[FAQ](http://www.healthstream.com/hlchelp/AdministratorDefault/Alerts_Rewrite/FAQ.htm)

[Role Features Report](http://www.healthstream.com/hlchelp/AdministratorDefault/AdminTopics/Reports/Role_Features_Report_Task/Role_Features_Report_Task.htm#XREF_Role_Features_Report)

**[Role Utilization Report](http://www.healthstream.com/hlchelp/AdministratorDefault/AdminTopics/Reports/Role_Utilization_Report_Task/Role_Utilization_Report_Task.htm#XREF_Role_Utilization_Report)** 

![](_page_9_Picture_13.jpeg)

HealthStream.com | 800.521.0574 | customer.service@healthstream.com